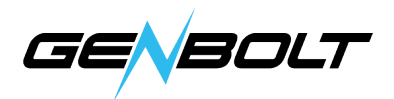

## WiFiカメラをIspyに追加方法

1. RTSP追加

① メインストリーム:rtsp://ip アドレス/11

②副ストリーム: rtsp://ip アドレス/12

この欄で「FFMPEG(H264)」を見つけ、URLにRTSPの情報を記入します、 追加してテストします。テストが成功しました。

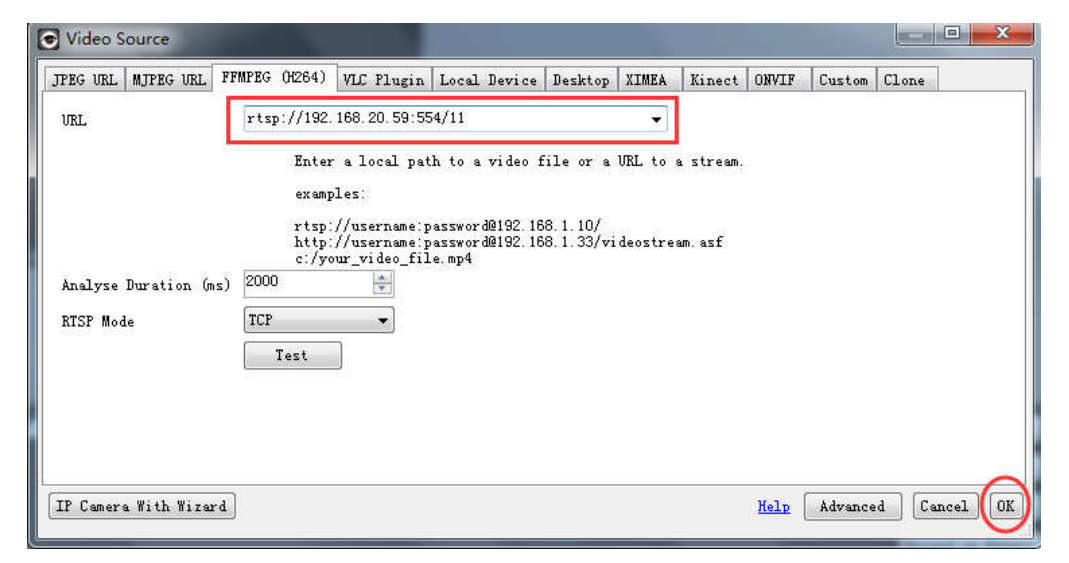

「カメラ」オプションに移動

カメラのIPアドレス、ユーザー名、パスワードを記入し、[完了]をクリックし、 カメラの追加が完成します。

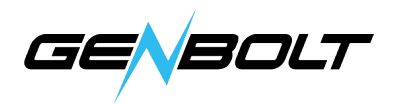

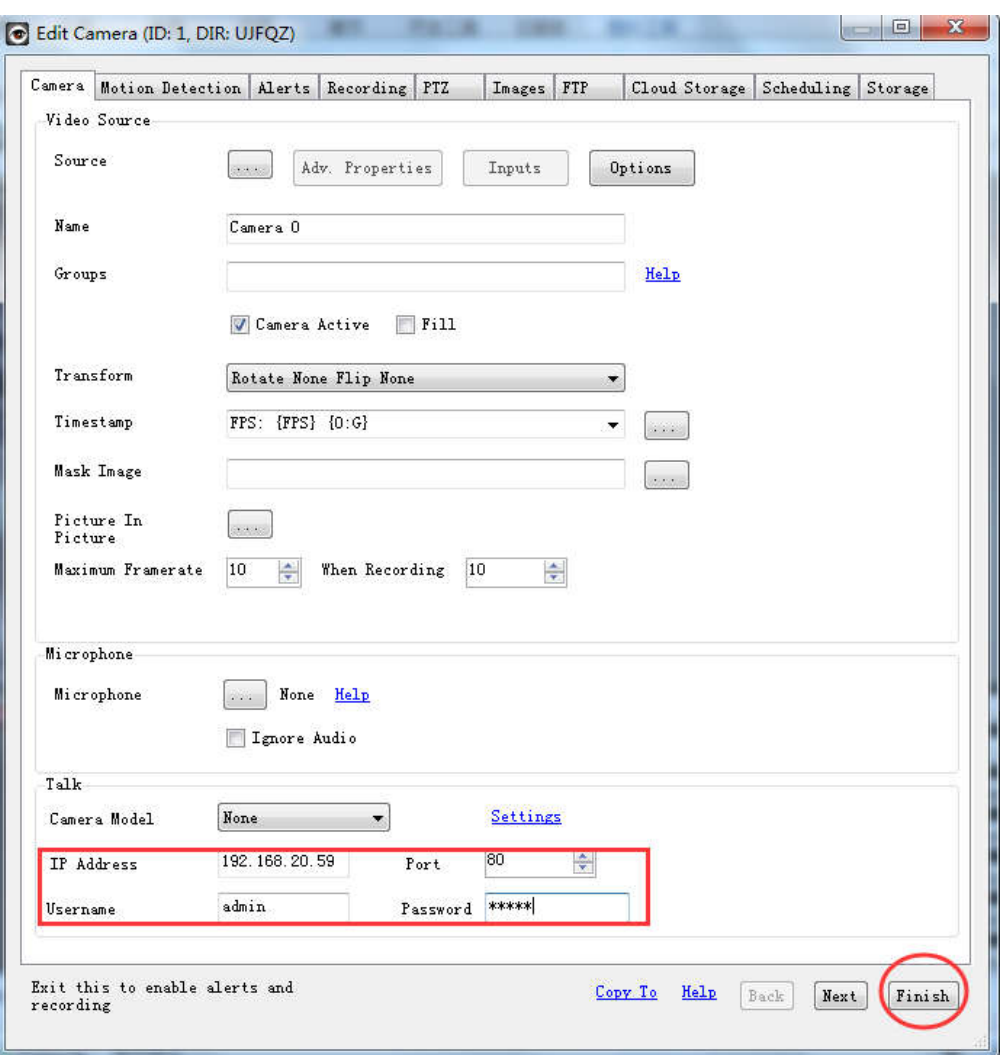